#### **IMPORTANT**

Voice recognition\* enables you to activate important functions of the car telephone system without the need to operate the controls manually. This enables you to concentrate fully on driving the vehicle, you do not need to divert your eyes from the road ahead in order to check read-outs, and the voice control system feeds back information to you.

A number of voice commands are available and, with a little experience, you will find them easy and convenient to use. Whenever you issue one of the defined commands with the system active, the voice control system converts your command into a control signal for the telephone system. The system automatically recognises whether your command is directed at the telephone system. Your inputs take the form of dialogues or commands. You are guided through these dialogues by announcements or questions.

Please familiarise yourself with the functions of the car telephone system, if fitted, before using voice control.

#### *WARNING:*

*Do not use voice recognition for placing emergency calls. Your voice and tone could be affected by stressful situations as a result of which, the process of establishing the telephone connection could be unnecessarily delayed.*

*You are urged to use the handset or the multi-functional steering wheel or on-board computer if a number for emergency calls is stored in these systems.*

#### **IMPORTANT**

Voice recognition\* is only currently available in the following languages; English, German, Italian.

# **Making yourself clearly understood**

The voice recognition system includes a special hands-free microphone mounted in the roof lining of your vehicle, at the front. This microphone filters out ambient noise. There are nevertheless a few points to observe in making sure you are properly understood:

- Speak continuously and at normal volume, avoiding unnatural emphasis and pauses between words.
- Do not speak while the voice control system itself is giving an output.
- It is possible that noise interference from outside the vehicle could affect commands so to avoid this keep doors, windows and the sunrise closed.
- Avoid causing background noise in the vehicle while you are speaking and ask your passengers not to talk while you are issuing voice commands.
- The hands-free microphone is positioned to pick up the driver's voice. Other occupants of the vehicle could be understood with less accuracy and are therefore, advised to use the handset when making a telephone call.

*NOTE: The voice recognition directory is separate to the SIM card directory.*

# **Activating the system**

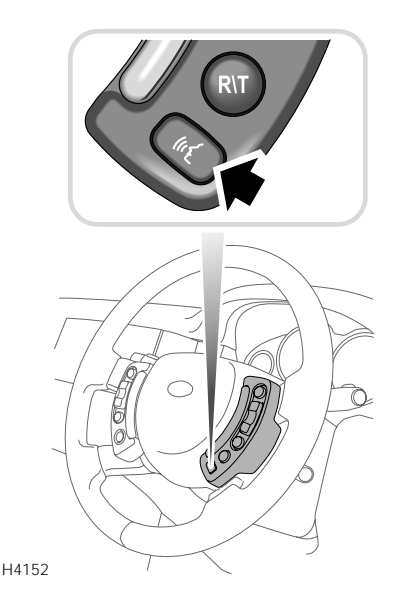

To switch on voice control, press the voice control key (arrowed) in the multi-functional steering wheel:

- Hold the key pressed in (until the acoustic signal is heard) to activate voice control. A brief acoustic signal and the display 'VOICE RECOGNITION' in the main message centre indicate that the system is now in the stand-by mode.
- Press this key **briefly** to activate normal telephone functions, which are described in the In-Car Telephone handbook.

## **Defined voice commands**

The voice control system understands around 50 predefined commands which need to be given **exactly**, word for word.

You can prompt the system to speak a selection of these commands by activating the system and giving the command 'Help'. These commands are as follows:

## **Telephone commands**

- Dial number/Dial telephone number
- Dial/Redial
- Correction
- Delete
- Cancel
- Dial name
- Store name
- Save
- Delete name
- Read phone book
- Clear phone book
- Record/Record note/make a note
- Read note/Read notepad
- Delete note/Clear notepad

Before giving a new voice command - except during a dialogue - always press the steering wheel voice control key.

# **Interrupting voice control**

A command can be interrupted by speaking the word 'Cancel' or by pressing the steering wheel voice control key until the system responds by saying 'Cancelled'.

# **DIALLING A PHONE NUMBER**

# **Starting a dialogue**

*NOTE: The voice control commands you should give are shown inside double pointed brackets >>...<< and the responses by the voice recognition system in single pointed brackets >...<.*

Hold the voice control key on the multi-functional steering wheel pressed in until the acoustic signal is heard.

The commands >>Dial telephone number<< or >>Dial number<<

start the dialogue for establishing a telephone connection. You are guided through this process by a predefined dialogue.

# **Saying numbers**

The system understands single digits from zero to nine. You can choose to say either >>Zero<<  $\alpha$ r >>Nought<<.

Numbers such as ten, eleven, twelve etc. are not recognised.

To speed up input it is a good idea to group together between three and five digits into a continuous string. However, you can also say each digit individually, or all digits continuously.

*NOTE: Telephone numbers of up to 20 digits are acknowledged. If a longer number is given, the following error message will be issued: >The number is full<.*

## **Establishing a connection**

The commands >>Dial number<< or >>Dial<<

terminate input of the digits and a connection is established with the telephone number displayed. Any audio sources in the vehicle are muted.

*NOTE: To make a foreign phone call say >>Plus<< followed by the country code. For example to make a phone call to Germany say >>Plus, four, nine<< then omit the initial zero from the area code.*

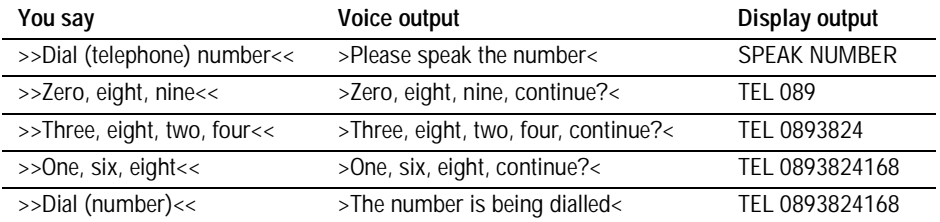

## **Correcting inputs**

If you have made a mistake, or if the voice control has misunderstood you, say: >>Correction<< to repeat the last block of digits.

After the command >>Correction<<, the system repeats the digits that were entered correctly up to that point.

The command >>Correction<< can be repeated as often as necessary. To correct an error in the last but one block of digits, issue the command >>Correction<< twice in quick succession without saying a digit between the two commands

# **Deleting inputs**

>>Delete<<

or

>>Delete number<<

does not merely delete the last block of digits, in contrast to >>Correction<<; it deletes all digits that have so far been entered. It is then necessary to enter the digits again from the very beginning.

## **Interrupting**

## >>Cancel<<

terminates voice input at any point of the dialogue. If a telephone connection has already been established, it can be ended by holding the steering wheel voice control key.

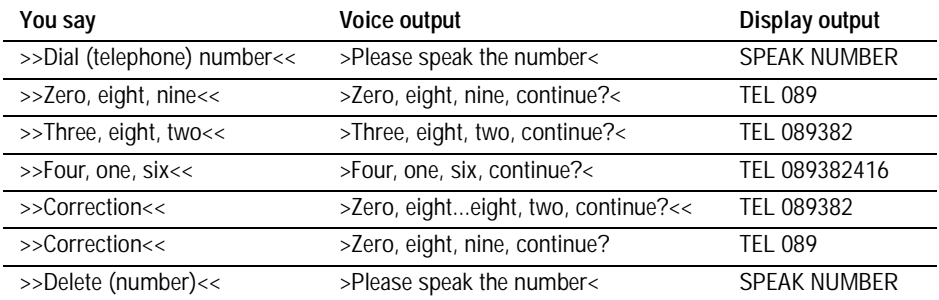

#### **STORING AND DELETING A TELEPHONE NUMBER**

#### **Storing a telephone number**

Telephone numbers which you dial frequently can be stored in conjunction with the contact's name, which serves as the word search. >>Store name<<

calls up the dialogue for storing a name. To ensure that the name is recognised reliably when recalled, you are requested to speak it twice. You are then asked to give the number. The same rules as for the >>Dial (telephone) number<< command apply.

*NOTE: The Voice Recognition directory is separate from the SIM card directory.*

#### The command

>>Save<<

enters the displayed telephone number in the memory, together with the name you have given as the search word.

The time taken to say the names in your voice control phone book may not exceed 2.5 seconds.

If possible, keep names acoustically distinct from one another, for example, "Royd Andrew" and "Royle David" instead of "Mr Royd" and "Mr Royle". This will improve recognition when you make a call.

Depending on the spoken length of the names and numbers you have entered, it is possible to store approximately 50 entries.

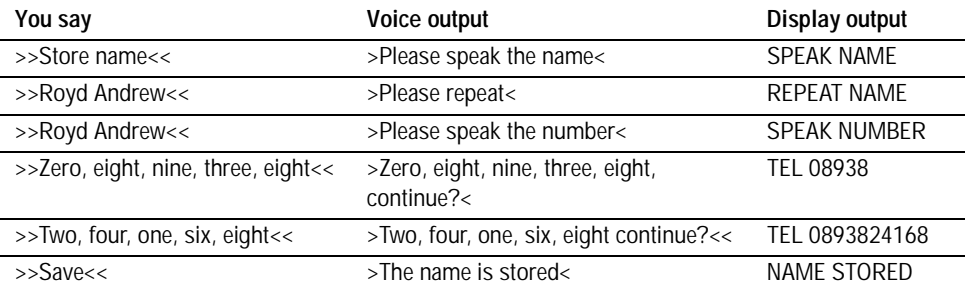

#### **Deleting a memory entry**

The command

#### >>Delete name<<

deletes an entry from your voice control phone book. You are then asked to give the name for the telephone number which you wish to delete.

# **Deleting all memory entries**

The command >>Clear phone book<< deletes all entries in your phone book.

It is not possible to alter the name or number of an individual entry stored in the phone book. Instead, delete the incorrect entry and re-enter in its correct form.

The names and telephone numbers entered in your voice control phone book are independent of the telephone or SIM card memory of your vehicle phone. In other words, it is not possible to recall the numbers stored in the telephone itself or on the SIM card by voice input, nor is it possible to store numbers there by voice input.

#### **Deleting an individual telephone number**

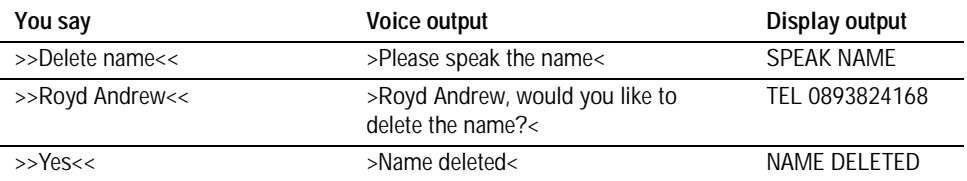

#### **Clearing the entire phone book**

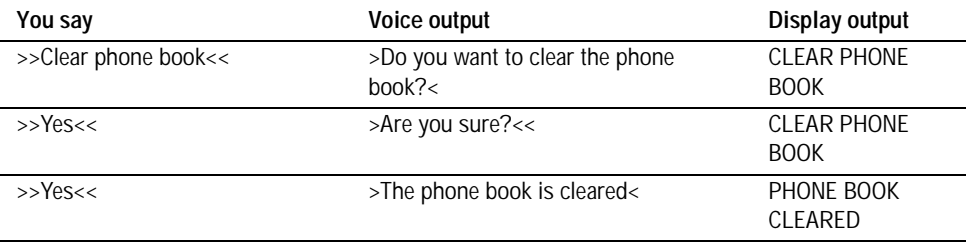

## **Dialling a telephone number**

The command >>Dial name<< activates the telephone number memory.

When prompted by the voice control system, speak the name under which you have stored the telephone number you want.

The voice control system will understand most accurately the person who originally stored the entry.

#### **Dialling a telephone number in memory**

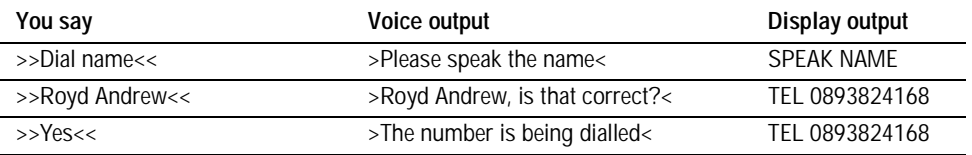

# **Reading out the phone book**

The command >>Read phone book<< enables you to have all entries in your voice control phone book read out in order.

# **Re-dialling**

The command >>Redial<< dials the telephone number last used.

To dial a telephone number that has been read out, give the command >>Dial number<< or >>Dial<< immediately after the voice control has read out the number you want.

#### **Dialling from the phone book**

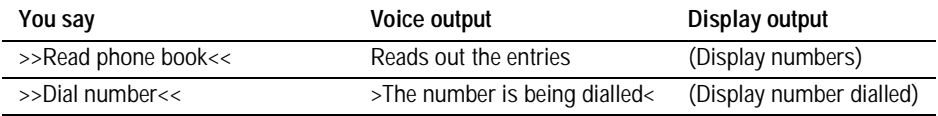

#### **Redialling the last number used**

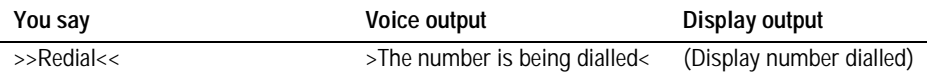

# **RECORDING A NOTE**

## **Your speaking notepad**

Following the command >>Record<< >>Record note<< or >>Make a note<< you can record spoken text for a total of about five minutes, either as individual passages or continuously.

To end recording, hold the voice control key pressed in.

When recording notes, the voice control ignores the >>Cancel<< command.

In this instance, the function which identifies the command words is deactivated to give you a free choice of vocabulary in your notes. In other words, command words do not have to be avoided.

#### **Recording spoken notes**

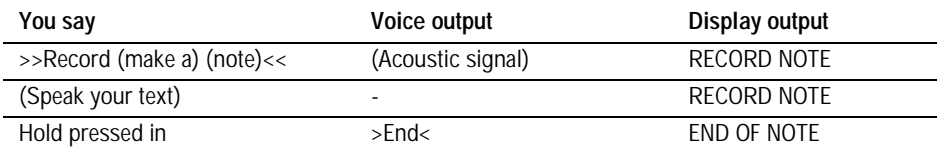

# **LISTENING TO AND DELETING A NOTE**

## **Notepad**

Recorded notes are recalled with the command >>Read note<< or

>>Read notepad<<

They are played back in the order in which they were recorded.

# **Clearing the notepad**

The command >>Delete notepad<< or >>Clear notepad<< clears the entire notepad. It is not possible to delete individual entries.

#### **Listening to spoken notes**

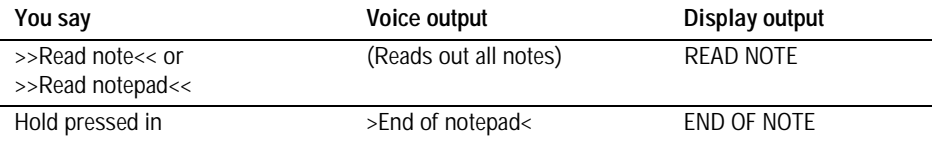

#### **Deleting spoken notes**

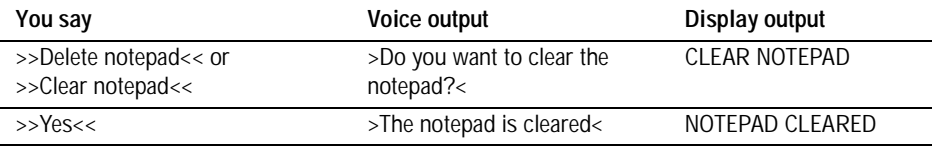

## **GENERAL COMMANDS**

## **Adjusting the volume**

The commands >>Volume up<< or >>Volume down<< adjust the volume of the speech output.

By repeating the command >>Volume up<< or >>Volume down<< the volume is raised or lowered in predefined increments.

## **Activating the user help function**

The command >>Help<< calls up a list of telephone commands in spoken form.

#### **Command not recognised**

If a command is not recognised by the speech recognition system, it responds with >Sorry<.

Please say your command again.

#### **Adjusting the volume**

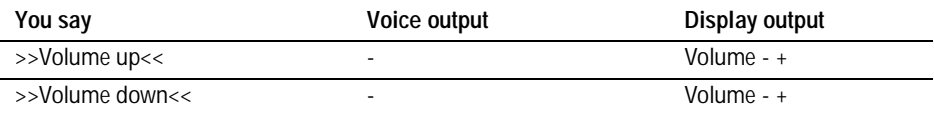

#### **Activating user help function**

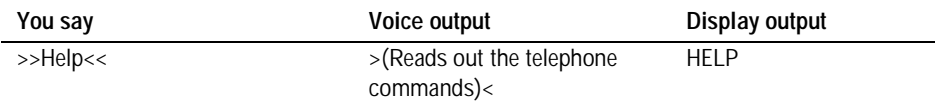